## **BAB V**

# **IMPLEMENTASI DAN PENGUJIAN SISTEM**

## **5.1 HASIL IMPLEMENTASI**

Pada tahap ini penulis mengimplementasikan hasil rancangan yang telah dibuat. Adapun hasil implementasi dari penelitian ini dapat dilihat pada gambar 5.1.

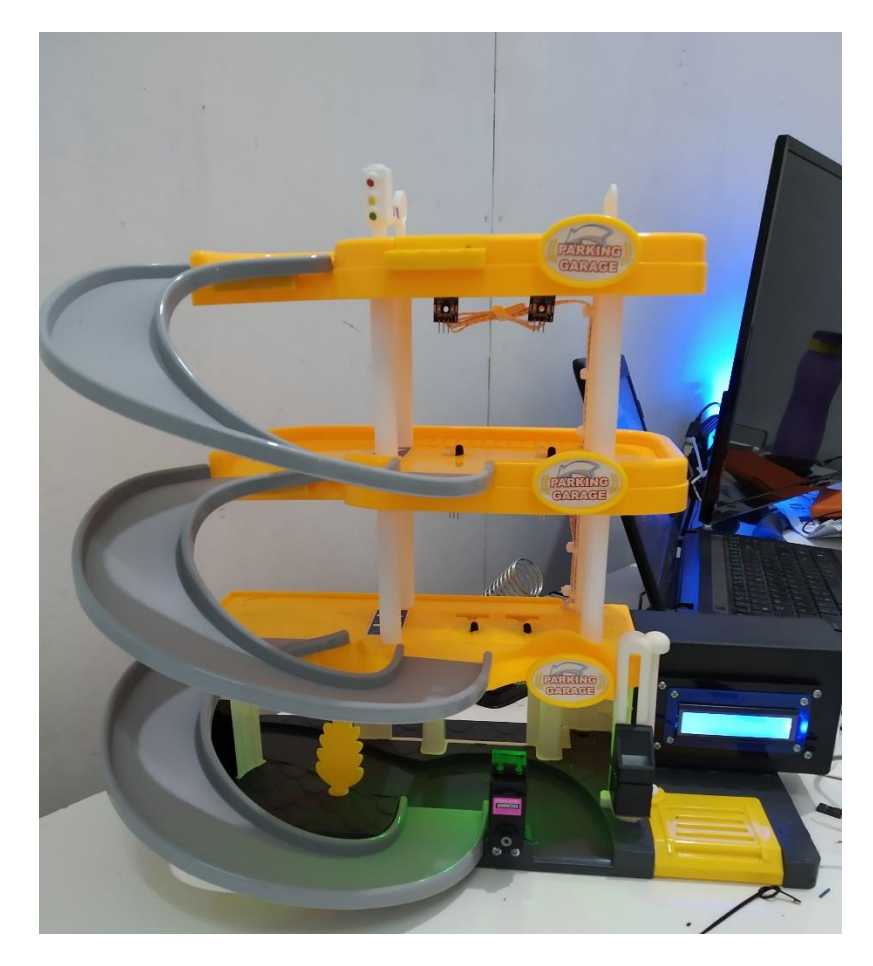

**Gambar 5.1** *Prototype* **Alat Rancang Bangun** *Smart Parking*

Pada gambar 5.1 merupakan *prototype* dari rancang bangun *smart parking*  berbasis IoT yang telah dirancang penulis. Terlihat pada sisi depan sensor *finger print,* dan terdapat LCD terletak pada sebelah kanan beserta box hitam yang di dalamnya terdapat rangkaian keseluruhan.

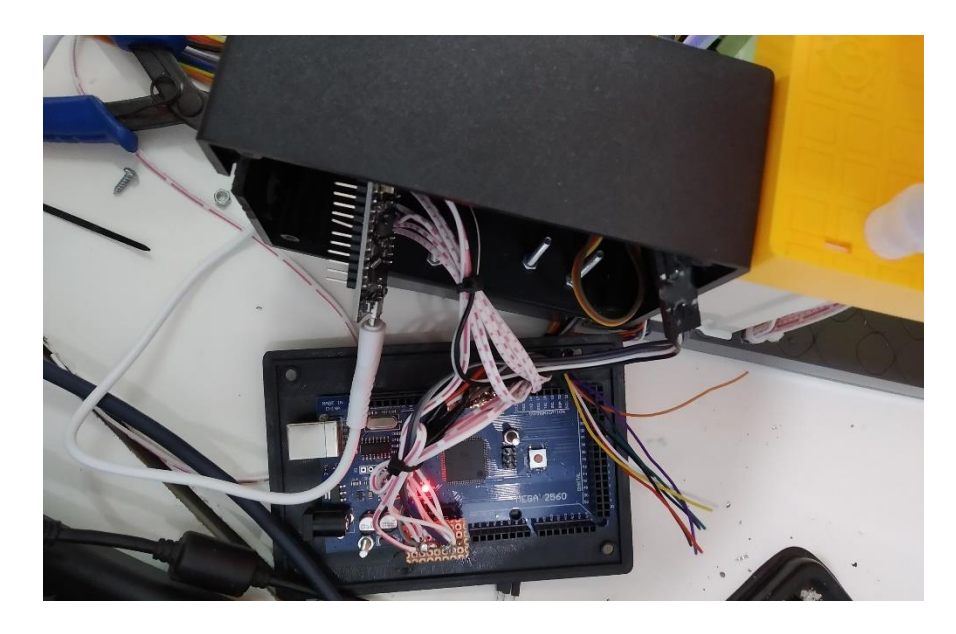

**Gambar 5.2 Gambar Rangkaian Keseluruhan**

LCD disini berfungsi sebagai menampilkan hasil dari berapa sisa parkir yang terdapat pada area parkir, dimana para pengemudi dapat melihat ketika hendak memasuki area parkir.

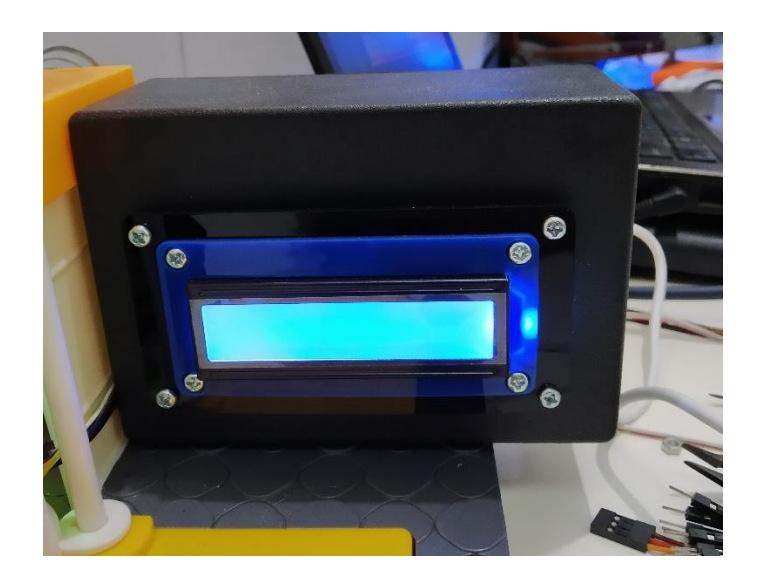

**Gambar 5.3 LCD Pada Sistem Smart Parking**

## **5.2 PENGUJIAN** *WHITE BOX* **PERANGKAT LUNAK**

Pengujian *white box* didasarkan pada pengecekan terhadap detail perancangan, menggunakan struktur kontrol dari desain program secara prosedur untuk membagi pengujian ke dalam beberapa kasus pengujian.

Hal pertama yang dilakukan dalam pengujian perangkat lunak adalah memberikan tegangan sumber ke alat. Kemudian meletakkan alat dengan posisi antena gps menghadap keatas.

Pengujian perangkat lunak dilakukan untuk mendapatkan informasi mengenai kemampuan perangkat lunak yang digunakan dalam penelitian. Untuk bahasa pemograman C++ arduino pengujian meliputi pembuatan file baru, tahap menulis kode dan terakhir ialah mengkompilasi dan mengupload program. Adapun tahapan-tahapan tersebut :

## 1. Arduino IDE

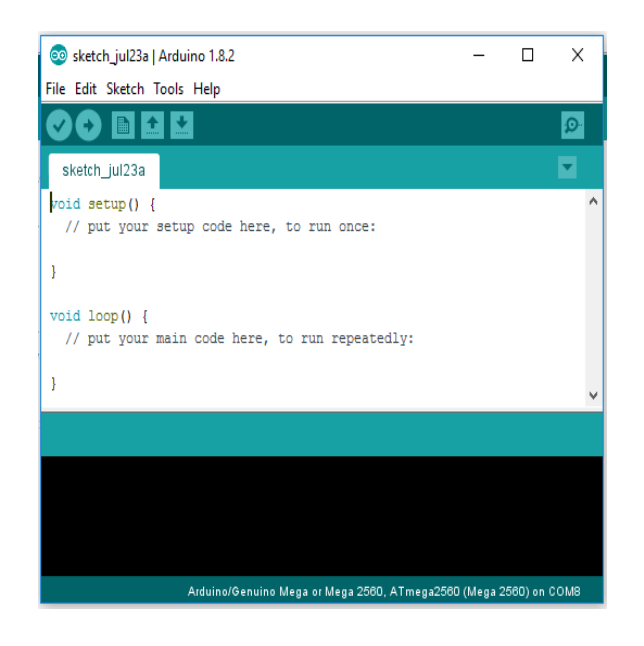

**Gambar 5.4 File Baru Arduino**

Tahapan ini merupakan tahapan utama, karena dalam tahapan ini dibuat alur sistem yang akan diimplementasikan. Tahapan ini dapat dilihat pada gambar 5.5 :

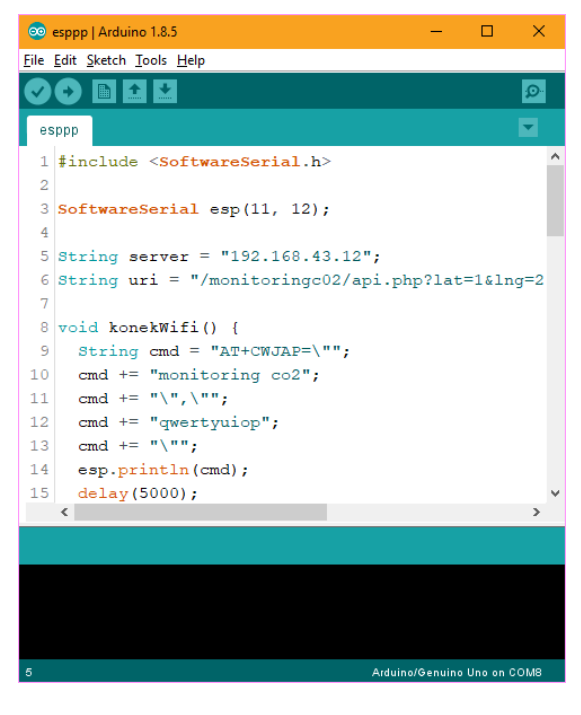

**Gambar 5.5 Menulis Kode Arduino**

Pada tahap akhir ini dilakukan proses kompilasi dari kode C++ ke dalam hexa. File hexa inilah yang akan diupload kedalam *hardware* di arduino. Kompilasi program dilakukan agar arduino bisa mengeksekusi kode yang sudah dibuat. Proses kompilasi dan upload kode dapat dilihat dalam gambar 5.6 :

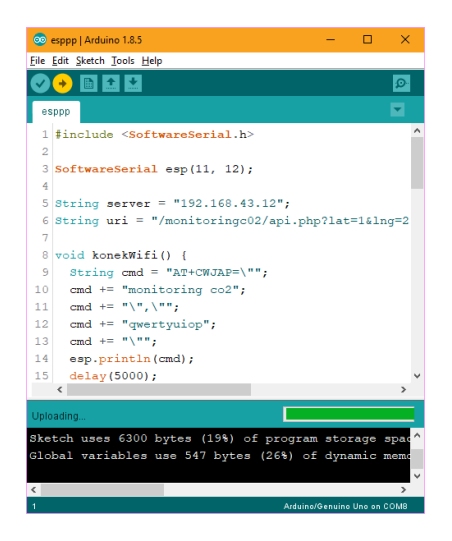

**Gambar 5.6 Proses Kompilasi dan Upload**

2. Tampilan *Interface* website

Pada gambar 5.7, merupakan tampilan *interface* website dari perancangan

sistem *smart parking*, yang mana dapat di lihat pada tampilan monitoring :

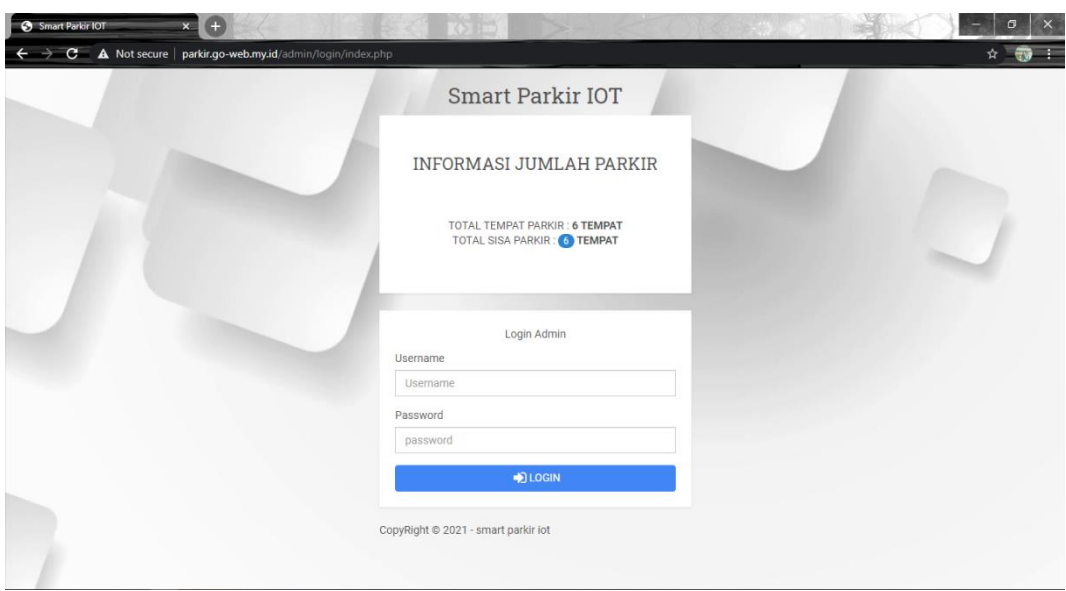

**Gambar 5.7 Tampilan** *Interface Smart Parking*

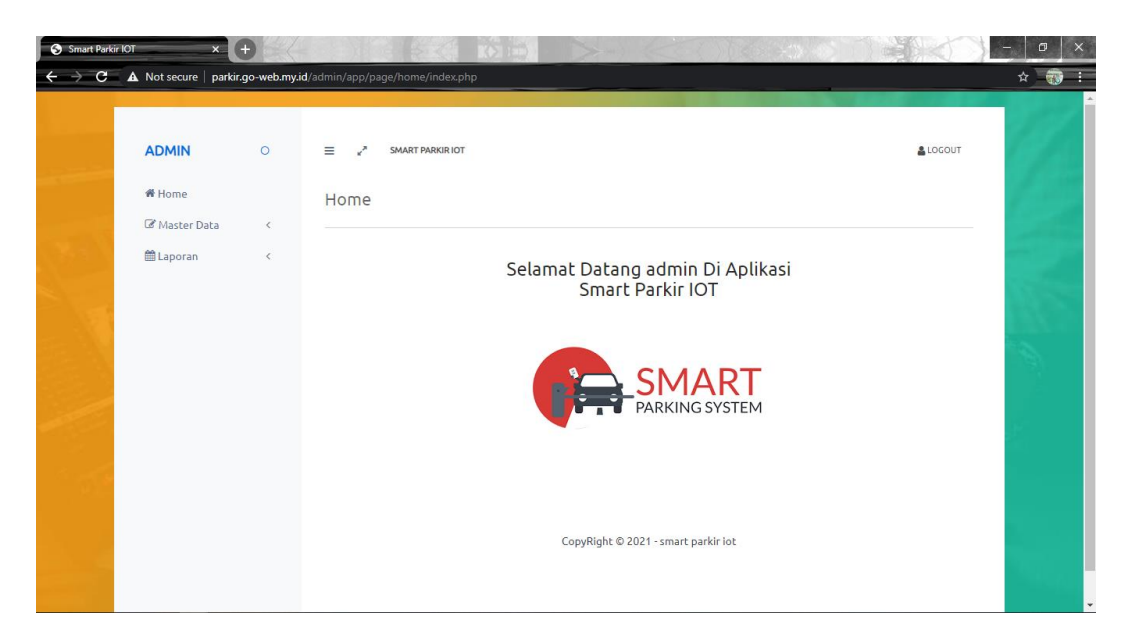

**Gambar 5.8 Tampilan Menu Home** *Interface Smart Parking*

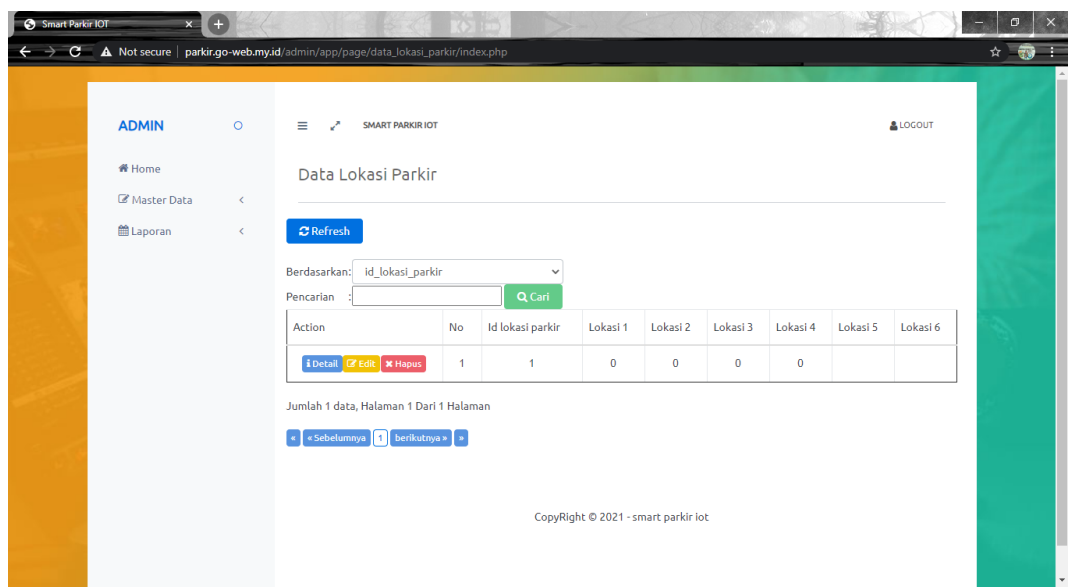

#### **Gambar 5.9 Tampilan Menu Master Data** *Interface Smart Parking*

Gambar di atas adalah tampilan data lokasi parkir berdasarkan lokasi dari *interface website smart parking,* data tersebut di tampilkan secara *realtime,* yang mana sebelumnya pada saat hendak "login" pada aplikasi *smart parking* ini sudah kita temukan berapa sisa parkir yang tersedia di area gedung.

## **5.3 PENGUJIAN** *BLACK BOX* **PERANGKAT LUNAK**

*Black Box Testing* atau yang sering dikenal dengan sebutan pengujian fungsional merupakan metode pengujian Perangkat Lunak yang digunakan untuk menguji perangkat lunak tanpa mengetahui struktur internal kode atau Program.

Pada *Black Box Testing* dilakukan pengujian yang didasarkan pada detail aplikasi seperti tampilan aplikasi, fungsi-fungsi yang ada pada aplikasi, dan kesesuaian alur fungsi dengan bisnis proses yang diinginkan oleh customer.

Pengujian *Black box* ini lebih menguji ke Tampilan Luar (*Interface*) dari suatu aplikasi agar mudah digunakan oleh *Customer*. Pengujian ini tidak melihat dan menguji *source code program*. Pengujian *Black box* bekerja dengan mengabaikan struktur kontrol sehingga perhatianya hanya terfokus pada informasi *domain*. Hasil pengujian dengan metode Black Box dapat dilihat pada tabel 5.1:

| N <sub>0</sub> | <b>Skenario</b>      | <b>Test</b> | <b>Hasil</b> yang<br>diharapkan | <b>Hasil</b> |               |
|----------------|----------------------|-------------|---------------------------------|--------------|---------------|
|                |                      | Case        |                                 | Penguji      | <b>Status</b> |
|                | Pengujian            |             |                                 | an           |               |
| $\mathbf{1}$   | Mengosongkan         | Userna      | Sistem akan                     | Sesuai       | Valid         |
|                | semua isian data     | $me: -$     | menolak akses                   | harapan      |               |
|                | login, lalu langsung | Passwor     | login dan                       |              |               |
|                | mengklik tombol      | $d$ : -     | menampilkan pesan               |              |               |
|                | 'Login'.             |             | "Login gagal"                   |              |               |
|                |                      |             |                                 |              |               |
| $\overline{2}$ | Hanya mengisi data   | Userna      | Sistem akan                     | Sesuai       | Valid         |
|                | Username admin       | me:         | menolak akses                   | harapan      |               |
|                | dan mengosongkan     | admin       | login dan                       |              |               |
|                | data password, lalu  | Passwor     | menampilkan pesan               |              |               |
|                | langsung mengklik    | $d$ : -     | "Login gagal"                   |              |               |
|                | tombol 'Login'.      |             |                                 |              |               |
| 3              | Memasukkan data      | Userna      | Sistem akan                     | Sesuai       | Valid         |
|                | login yang benar     | me:         | menerima akses                  | harapan      |               |
|                | dan mengklik         | admin       | login dan                       |              |               |
|                | tombol 'Login'.      | Passwor     | menampilkan menu                |              |               |
|                |                      | $d$ :       | dari aplikasi                   |              |               |
|                |                      | admin       | monitoring.                     |              |               |

**Tabel 5.1 Pengujian** *Website*

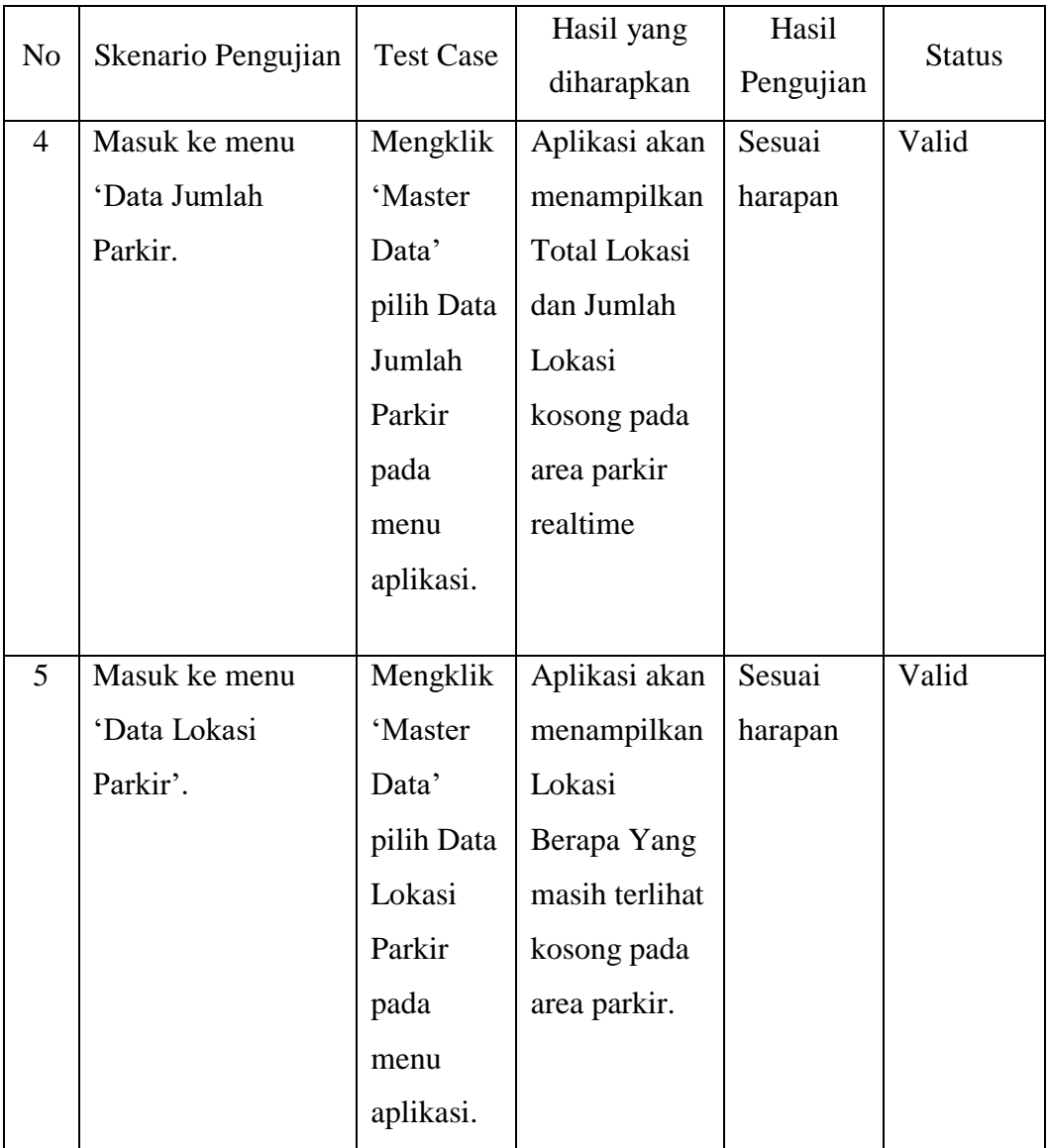

## **5.4 PENGUJIAN ALAT**

Pada sub bab ini dijelaskan mengenai pengujian tegangan pada komponen-komponen yang digunakan pada "Rancang Bangun *Smart-Parking*  Pada Gedung Parkir Mobil Berbasis *Internet of Things (IoT)".*

## **5.4.1 Pengujian Tegangan Sumber**

Tahap pertama yang dilakukan adalah pengujian tegangan sumber, yang mana tegangan sumber di hasilkan dari adaptor. Hasil pengujian tegangan yang dihasilkan oleh adaptor dapat dilihat pada tabel 5.2.

**Tabel 5.2 Pengujian Tegangan Sumber**

| Sumber Arus | Tegangan <i>Input</i> | Tegangan Output |
|-------------|-----------------------|-----------------|
| Adaptor     |                       |                 |

## **5.4.2 Pengujian Tegangan Arduino Mega**

Setelah melakukan pengujian tegangan sumber, selanjutnya menguji tegangan Arduino Mega.

## **Tabel 5.3 Pengujian Tegangan Arduino Mega**

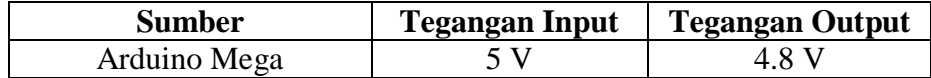

#### **5.4.3 Pengujian Sensor** *Fingerprint*

Untuk pengujian sensor *fingerprint* dilakukan ketika pada saat pengemudi memasuki area parkir, dengan menscan sidik jari pengemudi tersebut lalu, servo akan bergerak untuk membuka palang dari area parkir. Berikut data yang dapat di tampilkan dari hasil pengujian sensor *fingerprint*.

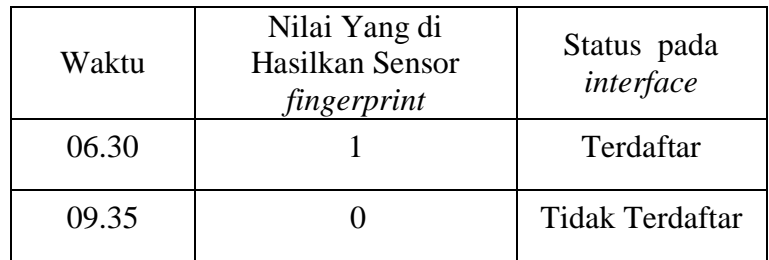

#### **Tabel 5.4 Pengujian Sensor** *Fingerprint*

## **5.4.4 Pengujian Sensor Infrared**

Pengujian dilakukan pada saat pengemudi telah memasuki area parkir dan meletakkan kendaraannya, terlihat pada tampilan LCD dengan status jumlah dari area parkir yang masih tersedia, begitu juga sebaliknya. Hasil pengujian sensor infrared dapat dilihat pada tabel 5.5 :

**Tabel 5.5 Pengujian Sensor Infrared**

| <b>Area Parkir</b>       | Sisa Parkir Tersedia |
|--------------------------|----------------------|
| Ada Mobil Parkir         |                      |
| Mobil Keluar Area Parkir |                      |

## **5.5 ANALISIS SISTEM SECARA KESELURUHAN**

Untuk mendeteksi apabila terjadi kesalahan setelah uji coba, maka perlu dilakukan analisa rangkaian secara keseluruhan. Dari seluruh proses yang telah dilakukan, baik pengujian perangkat keras maupun perangkat lunak, dapat dikatakan bahwa alat ini dapat berfungsi sebagaimana yang penulis inginkan. Proses pembacaan sensor *fingerprint* dan infrared pun tidak terjadi kesalahan pembacaan data, sesuai program yang di buat penulis, dan pada layar monitor

dapat menampilkan *interface* yang sesuai dengan kondisi sebenarnya untuk monitoring.

Pengujian ini dilakukan untuk menunjukan bahwa rancang bangun *smart parking* berbasis IoT ini dapat bekerja sesuai dengan tujuan dari pembuatan. Pengujian ini dilakukan dengan cara :

- 1. Pada saat pengemudi hendak memasuki area parkir, terlebih dahulu harus menscan sidik jari untuk bisa masuk ke area parkir, dan sensor *fingerprint*  membaca sidik jari tersebut, selanjutnya servo berkerja membuka portal dari area parkir.
- 2. Ketika pengemudi telah memasuki area parkir, sebelum mereka memasuki area parkir dapat melihat informasi berupa berapa sisa area parkir yang tersedia di tampilkan pada layar LCD.
- 3. Begitu juga dengan informasi pada *interface*, website memberikan informasi berapa sisa area parkir yang tersedia dengan jenis lokasi yang sesuai dengan pada area parkir tersebut.